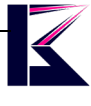

## デジタル内視鏡 エンドスコープ 5m 型番 (MSCOPE-YS5MM)

#### 2022 年 8 月更新 K&Mサービス株式会社

ソフト・アプリが継続的に更新するため、説明書と一致しない場合があります、ご了承ください。

### 一、 製品概要

デジタル内視鏡は、狭いところなどの様子まで確認することができるビデオスコープ、LED搭載で明るく照らすこ とが可能、スマホ、PCモニター等で映像として表示させるタイプです。モニターで表示をするため複数人で確認が できることや、持ち運びができるハンディタイプ、スマートフォンなどとケーブルで通信してリアルタイムで読み 込めるなど、これまでの狭いところで難しかったことが可能になってきています。

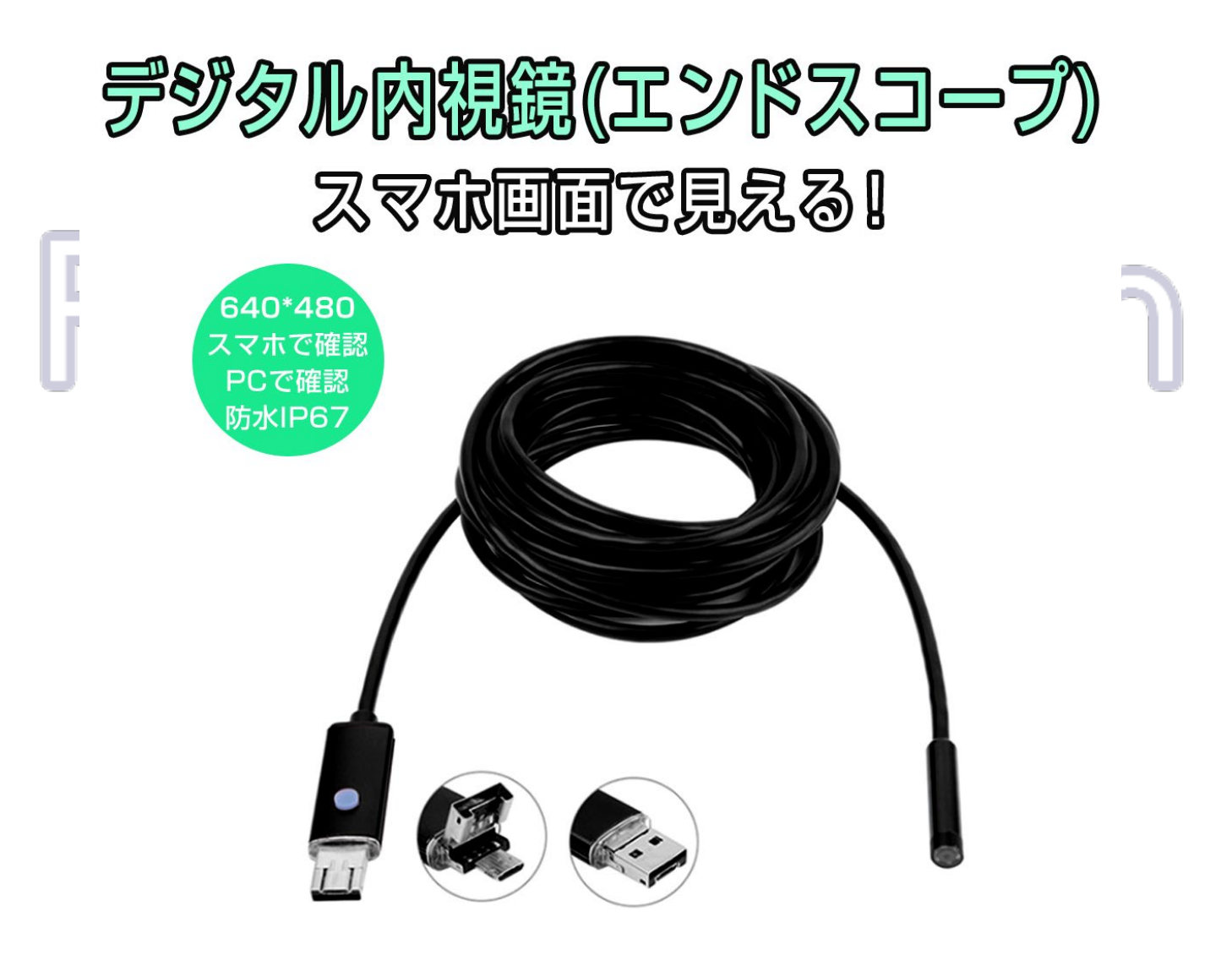

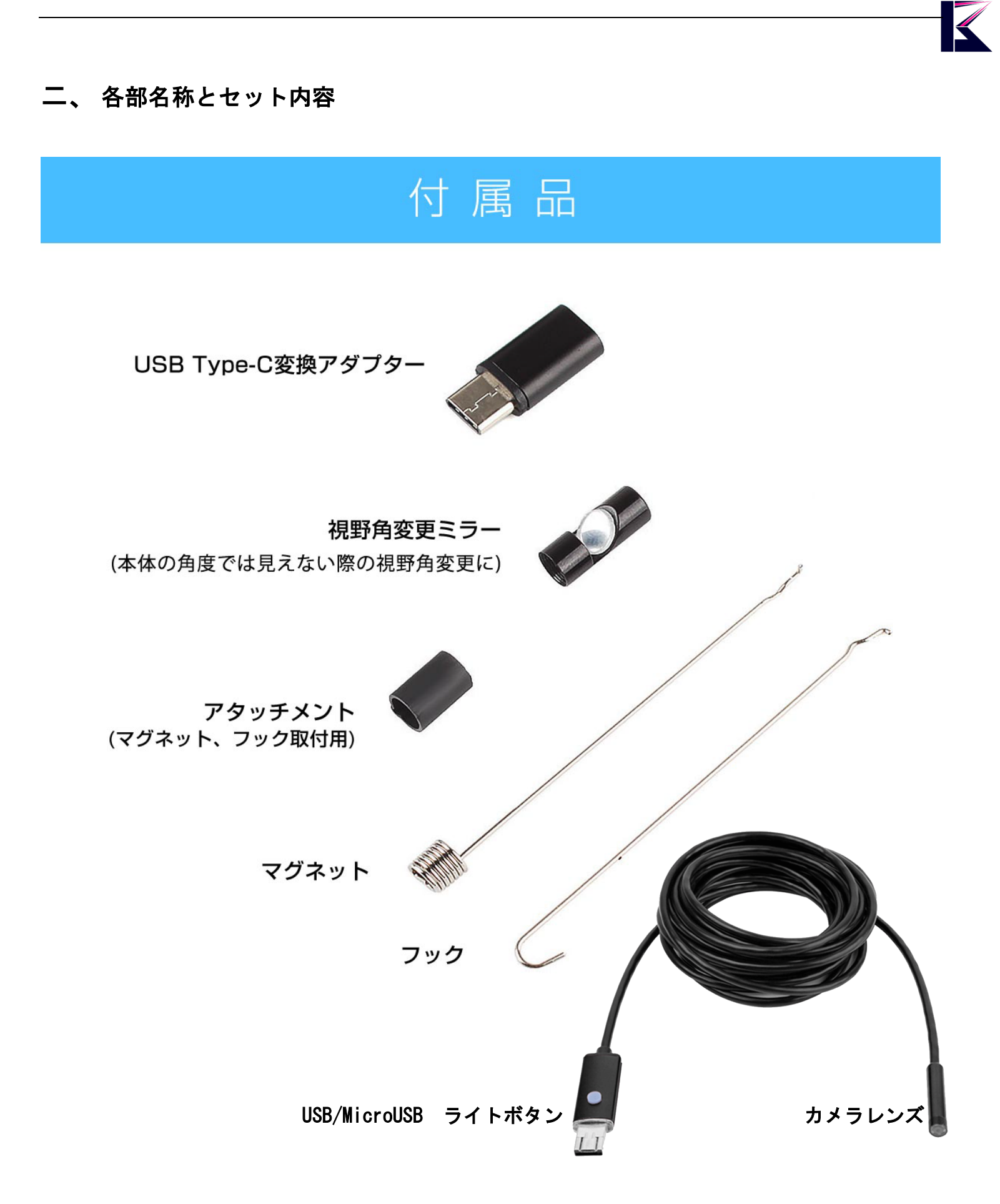

# 三、 デジタル内視鏡の操作・動作確認

Android用アプリは下記QRコードよりインストールしてください。 Appストアより「inskam」でも検索して、インストール頂けます。 Windowsの標準カメラアプリ、MacのPhoto Boothをご利用頂けます。

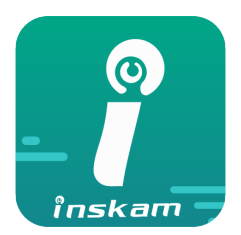

 $\blacktriangle$ 

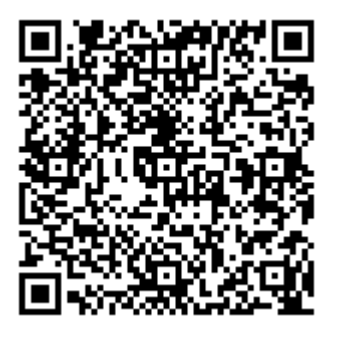

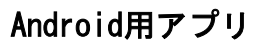

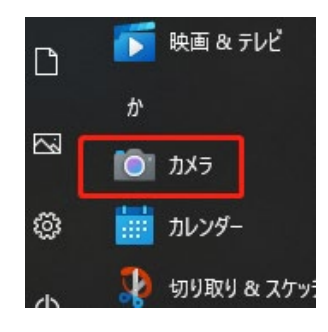

Android用アプリ Windowsの標準カメラ MacのPhoto Booth

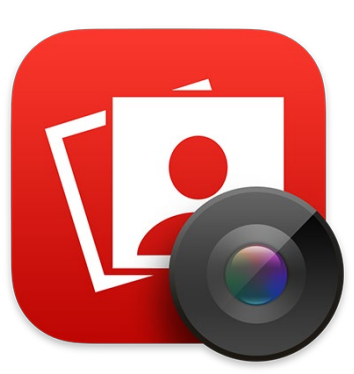

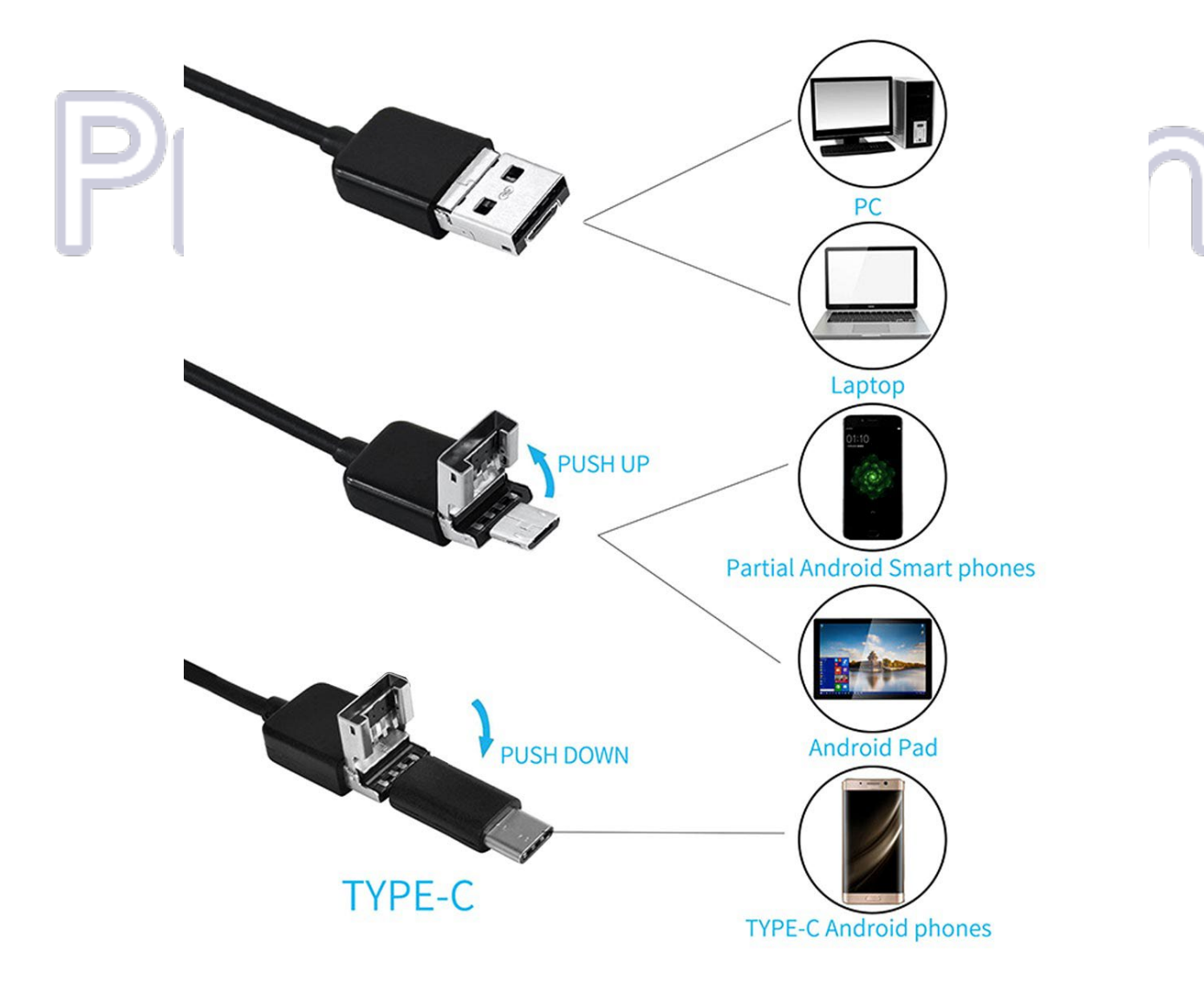

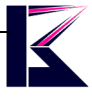

#### a、PCで操作する

- 1,デジタル内視鏡をPCに接続します。
- 2,ドライバーは自動にインストールされます。
- 3,Windows[スタート]―>[カメラ] 、Mac[Launchpad]―>[Photo Booth] 警告など出ましたら、許可してください。
- 4,アプリの画面に表示されない場合、カメラアプリを再起動すればカメラが映されます。 上手くできない場合、「1~4」繰り返してみてください。
- 第三者カメラソフトを使う場合の設定はサポートできかねます。

映る画面はこんな感じです。↓

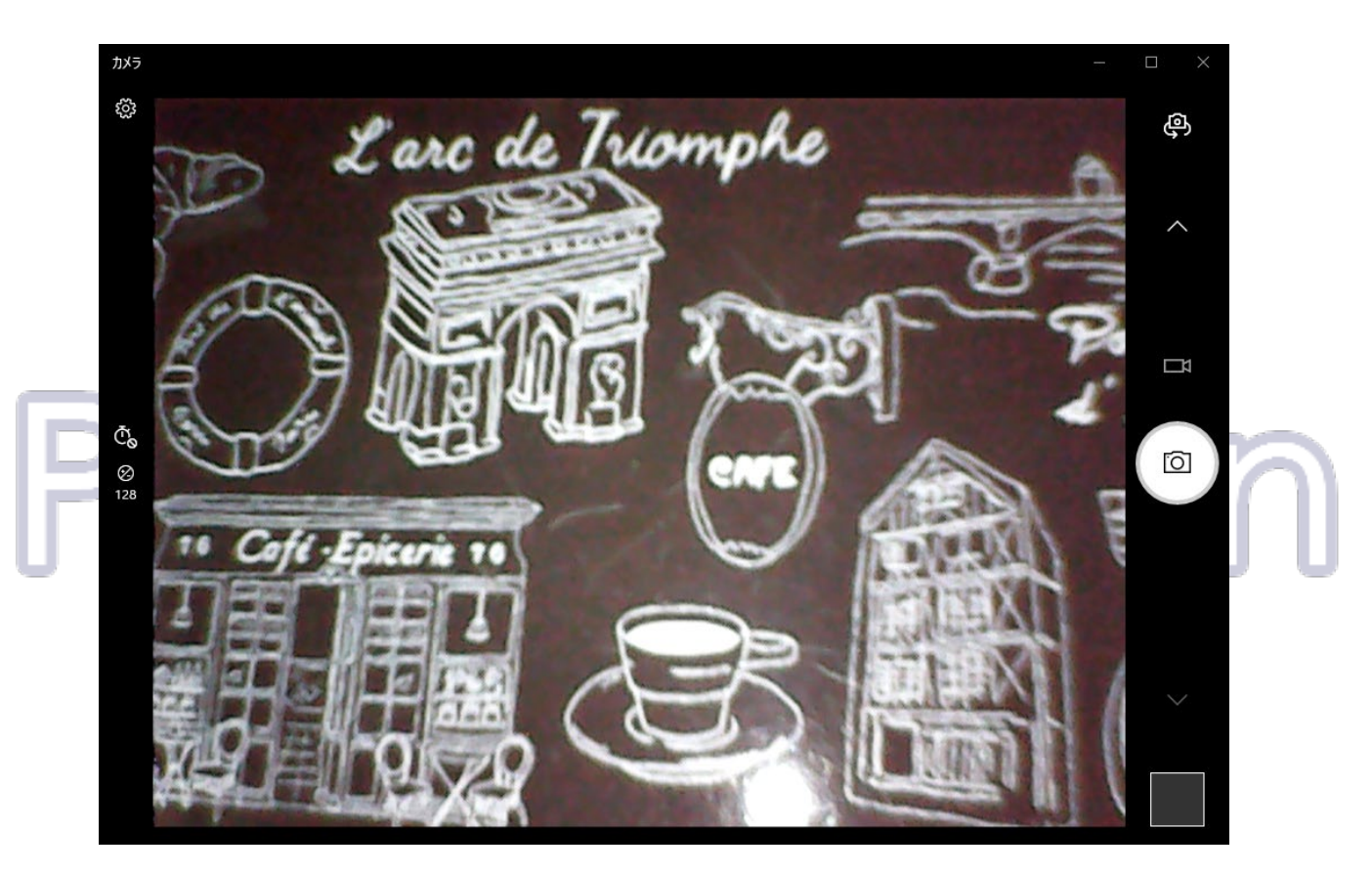

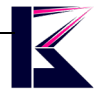

#### b、Androidのアプリで操作する

- 1. Androidに「inskam」をインストールします。
- 2,デジタル内視鏡をスマホに接続します。。
- 3,「inskam」を起動すれば、カメラが映されます。 警告など出ましたら、許可してください。

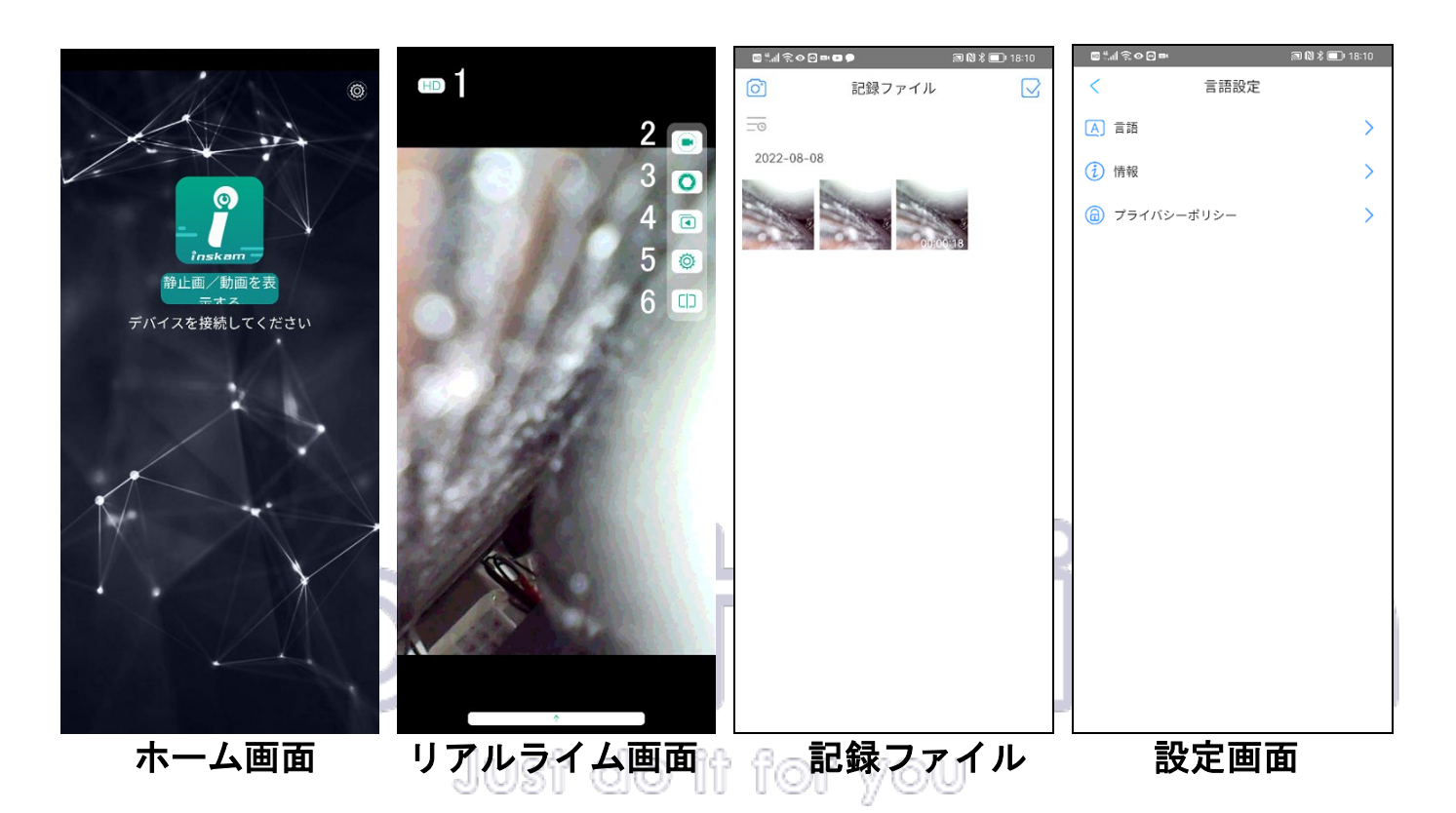

#### スマホアプリのアイコン説明

- 1, 解像度の切り替え
- 2, 録画
- 3, 撮影
- 4, 録画・撮影したファイルの保存場所
- 5, 設定
- 6, 2画面確認

## 四、 スペック

- ・解像度: 640x480
- ・焦点距離: 30~80mm
- ・水平視野角:65°
- ・カラー: ブラック
- ・接続: USB(MicroUSB/TypeA/TypeC)
- ・長さ: 約5m
- ・重量: 約200g

## 五、 注意事項

- ・加工、取扱ミスの場合は、いかなる理由でも返品・交換はできかねます。
- ・弊社はいかなる場合も以下に関して一切の責任を負わないものとします。
- ・免責について
- ① 本商品に関連して直接または間接に発生した、偶発的、特殊、または結果的損害・被害
- ② お客様の誤使用や不注意による障害または本商品の破損など
- ③ お客様による本商品の分解、修理または改造が行われた場合
- ④ 本商品の不具合を含む何らかの理由により、映像が表示できないことによる不便・損害・被害
- ⑤ 第三者の機器などと組み合わせたシステムによる不具合、あるいはその結果被る不便・損害・被害

Just do it for you